## HOW TO MAKE A PAYMENT

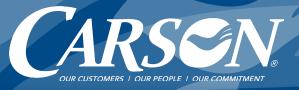

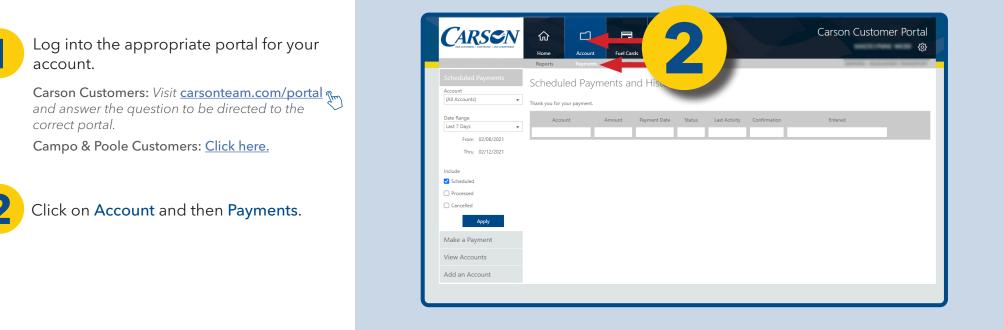

## Click Make a Payment.

Choose or enter the amount you want to pay using the **Payment Amount** options.

TIP: When setting up your bank account for the first time, you won't immediately see your account reflected. Log out and then log back in for the Portal to register the new account information.

Click Verify Payment button.

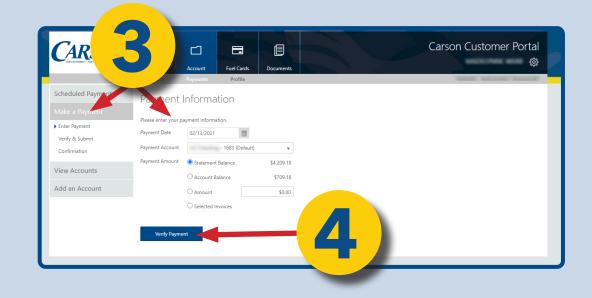